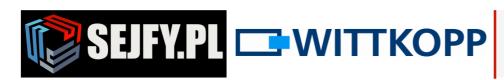

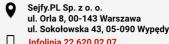

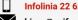

# Wittkopp Anchor 4000 Operator Manual Instructions for system and user administrators

#### Note:

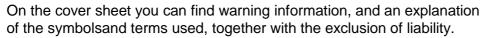

# Contents

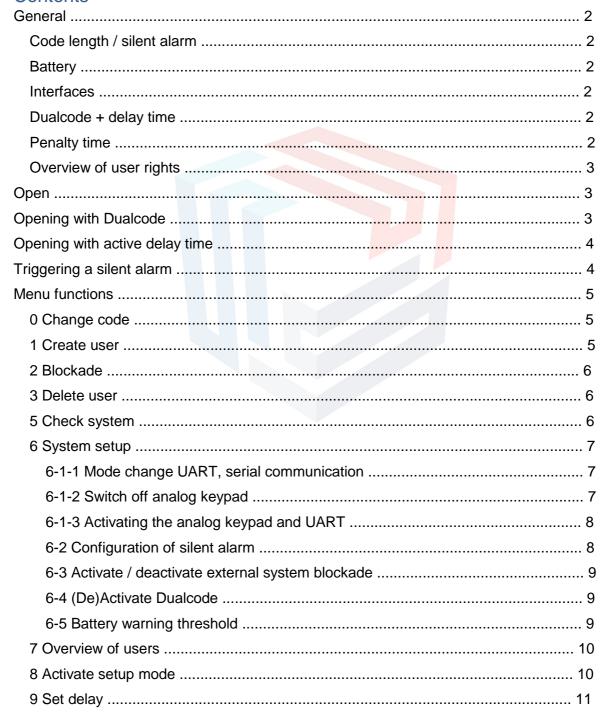

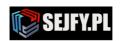

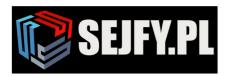

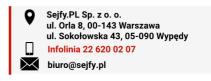

#### **General**

Depending on the setup, the opening of the lock can be subject to additional restrictions. A combination of these restrictions is also possible:

- Delay time → Opening is only possible once a defined delay time has come to the end (with the exception of user 9).
- Dualcode → Opening is only possible with two valid user codes. (also the "two pairs of eyes" principle )

# Code length / silent alarm

Normally each user code has a length of 6 digits (0-9). If a silent alarm has been configured, the number of code digits is increased to 7 places. The 7th code digit is therefore shown greyed out in the following description.

### **Battery**

The lock is supplied with power from a 9V block-type battery (alkaline manganese).

A warning signal is given after code input if the battery charge is too low. A warning tone is repeated several times with an alternately flashing red LED.

In such a case, change the battery as soon as possible. The programmed codes are retained while the battery is changed.

#### **Interfaces**

As supplied, only the interface for analog input units from the Primor series is active. Other interfaces must be set via the Setup menu.

### Dualcode + delay time

If Dualcode has been activated the opening operation corresponds to the described opening procedure after the end of the delay time.

Only "user 9" can open by himself with an active Dualcode condition ("two pairs of eyes" principle)

during the delay time. A Dualcode condition arises through the fact that under 9 alone cannot start the delay time.

An invalid code input during the release time means that the operation is terminated and the delay time must be started again.

The input of a valid code during the opening delay is acknowledged positively but has no effect in itself.

An opening delay time that has been started can be stopped by pressing any key.

#### **Penalty time**

A penalty time of 5 minutes is imposed after 4 invalid code inputs. Until a valid code is input, a penalty time is imposed again after two incorrect inputs.

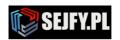

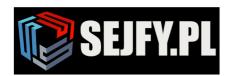

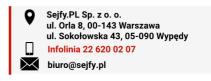

# **Overview of user rights**

|         | Factory code | Open | Start delay time | Quick opening code | Create user | Change code | Delete user | Initiate operating<br>blockade | Check system | System setup | Overview of users | Set delay time |
|---------|--------------|------|------------------|--------------------|-------------|-------------|-------------|--------------------------------|--------------|--------------|-------------------|----------------|
| Master  | 123456(0)    | •    | •                |                    | •           | • •         | • •         | •                              | •            |              |                   |                |
| User 08 | -            | •    | •                |                    |             | •           |             |                                | •            |              |                   |                |
| User 9  | _            | •    |                  | •                  |             | •           |             |                                | •            |              | •                 |                |

## Open

e.g. factory code Master

1234560

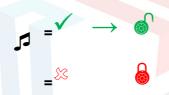

The opening code can be input directly as described above, without selection. After a valid code is input, the lock releases the bolt movement for around 3 seconds. Open the safe within this time after inputting the code.

# **Opening with Dualcode**

e.g. user 3 begins the input of his code with code 030303

0303030

If there is an incorrect input or if more than 30 seconds elapse between the two code inputs then the inputting is terminated with a long signal tone.

The two pairs of eyes principle, here user 5 with code 0505050, initiates the opening operation

0505050

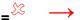

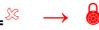

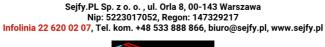

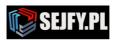

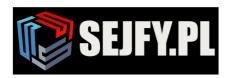

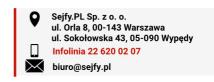

# Opening with active delay time

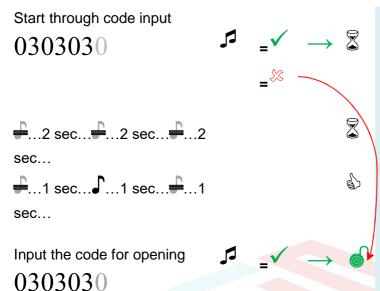

If a delay time has been programmed, this must be started first by inputting a valid opening code. It can then be opened by inputting any desired valid user code during the time window for opening.

User 9 cannot start the delay, but instead can open before the end of the delay time.

# Triggering a silent alarm

e.g. opening code 1234567, alarm addend 2

Start through code input

1234569

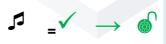

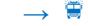

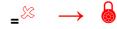

The last code digit is amended in each case with active "silent alarm". The calculation is done on the basis of the last digit + alarm addend. If a number is carried over then the units are evaluated: e.g. code number 9 + alarm addend 2 = 11, hence the last number is = 1

The locking check can be done via the operating lever of the boltwork and should be performed after each closing and locking.

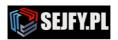

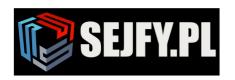

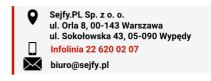

#### **Menu functions**

If there is a rejection at the end of a menu step (long signal tone) then the procedure is terminated and the menu function is quit.

In the case of an active Dualcode a valid user input must be input **before** jumping to a menu. The menu selection is only done afterwards.

# 0 Change code

e.g. change 1234560 to 1111111

5 Change menu code

Input code, e.g.

1234560

Input the new code

1111111

Confirm the new code

1111111

Both the user code and the master code can be amended by using the Change function.

1 Create user

e.g. create user No. 3

1 Menu Create user

Code was amended successfully

Input the master code

1234560

J \_**√** 

Number of the user to be created

3

Input user code, e.g.

0303030

**∫** \_ ✓

Confirm the user code

0303030

**∫** \_ ✓

A new user code is only accepted if the code differs at two places by one digit from an existing code. If an opening delay has been programmed, user 9 for the immediate opening code can only be created in the opening release time.

This of course only applies if this had not already been created before the activation of the delay time.

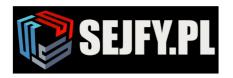

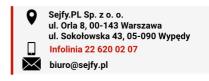

#### 2 Blockade

Input the master code

1234560

**1** \_ **/** 

All users are activated / deactivated

All users can be blocked or released with this function. All codes are retained.

#### 3 Delete user

If Dualcode is active the user who made the jump to the menu possible with a code input cannot be deleted.

e.g.delete user No. 2

5 Menu Delete user

Input the master code

1234560

**5** \_ <

Number of the user to be deleted

2

The master can delete a user. It is not possible to delete the master.

# 5 Check system

5 Checking the menu system

Press the keys in the sequence

123 ...90

Press each numeric key once. A functional key is indicated by a double signal tone.

A key that is not recognised is indicated by a long signal tone and the function test is terminated. The system must be checked.

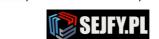

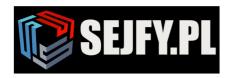

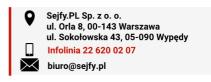

## 6 System setup

Locks of the Anchor series have in addition to the connection for an analog keypad an additional interface that can be used for serial communication [UART] or to connect a signal box (e.g. from the Primor series) [IO]. The operating mode must be set correspondingly before use.

# 6-1-1 Mode change UART, serial communication

Switch off UART to be able to use IO

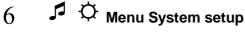

Input the master code

1234560 Submenu Mode change Mode IO Input the master code 1234560

Since switching of the operating mode can under certain circumstances also have a major influence on the function of the input unit, the general sequence for the menu function was amended intentionally.

This should make it more difficult to switch mode accidentally.

# 6-1-2 Switch off analog keypad

# Menu System setup

Input the master code

Mode IO

1234560

Submenu Mode change

Mode only UART

Input the master code

1234560 Mode IO

This should make it more difficult to 2 switch mode accidentally.

Sejfy.PL Sp. z o. o., ul. Orla 8, 00-143 Warszawa

### !!! Warning !!!

Once the analog keypad has been switched off it can only be activated again via the serial interface!

Since switching of the operating mode can under certain circumstances also have a major influence on the function of the input unit, the general sequence for the menu function was amended intentionally.

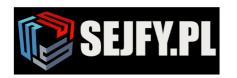

## 6-1-3 Activating the analog keypad and UART

# Menu System setup

Input the master code

Submenu Mode change

This should make it more difficult to switch mode accidentally.

# 6-2 Configuration of silent alarm

Activation of the "silent alarm function" increases the number of code digits that are required from 6 to 7 places. (Requirement for code differentiation VdS) If users have already been created, the last place is automatically filled with 0.

The user codes should therefore be changed subsequently!

Set the alarm addend, e.g. the last code digit + 3

# Menu System setup

Input the master code

Submenu "silent alarm"

Alarm addend

$$1 \text{ or } 0$$

The "silent alarm function" is deactivated by inputting the number 0 as the alarm addend.

The quiescent state of the switching contact is defined by the switching logic.

high = relay switches on briefly if there is an alarm

low = relay switched to guiescent state. If there is an alarm it is switched off briefly

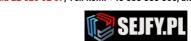

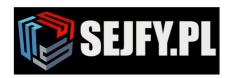

# 6-3 Activate / deactivate external system blockade

Activate the blockade by an external signal

# Menu System setup

Input the master code

Submenu System blockade

activate=1, deactivate=0

0=low

1 or 0

The basic setting is "deactivated" after activating the IO.

The quiescent state of the control input is defined by the switching

high = the system is blocked if a signal is present.

low = the system is blocked and must be released by the signal.

# 6-4 (De)Activate Dualcode

Activate / deactivate the Dualcode

# Menu System setup

Input the master code

Submenu Dualcode

1 or 0

The Dualcode only becomes active once at least a second user has been defined.

A valid opening code must be input before the menu start to be able to deactivate the function.

#### 6-5 Battery warning threshold

Amend the battery warning threshold to, for example, 5.67 V

# Menu System setup

Input the master code

The lock system can be adapted to various kinds of batteries through the parametrisation of the warning threshold.

The preset value is 5 V. The warning threshold can be set between 5000 mV and 8000 mV.

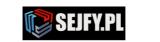

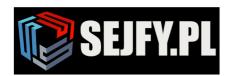

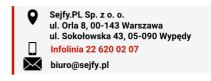

#### 7 Overview of users

# 

Input the master code

1234560

**-**

User number to be checked

**」** = free

3 ,5 ,6 ...

= occupied

End the query

0

**∫** \_√

This function gives an overview of the number of free and already occupied users.

It is possible to check selectively whether one or more specific users have already been created.

# 8 Activate setup mode

Setup mode is terminated automatically if keypad input is cancelled due to the time being exceeded, at the end of a menu sequence without restarting a menu, or by interrupting the power supply.

# 8 Menu Activate setup mode

Input the master code

1234560

**1** \_ **v** 

Submenu Setup mode

1

\_

Setup mode is used to parametrise the functions "Create user", "Delete user" or delay times.

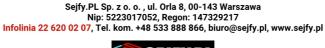

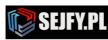

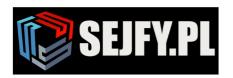

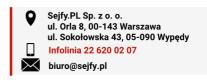

# 9 Set delay

e.g. 10 min. delay with an opening window of 5 minutes

Input the master code

1234560

**/** 

Set the delay time

10

**∫** \_ ✓

Release time

05

**\_\_** 

Confirm the delay time

10

Confirm the release time

05

**∫** •

The opening delay time can be increased at any time. A reduction or a deactivation of the opening delay time is only possible during the release time.

To deactivate the delay, set the delay time to 00 and the release time to 01.

Range of values:

Delay time 01 to 99 minutes Release time 01 to 19 minutes

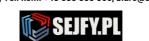